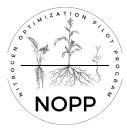

## **Nitrogen Optimization Pilot Project**

How to Request Reimbursement

- 1. Prepare.
  - a. Gather together your NOPP contract and all receipts and invoices related to the project.
  - b. Expenses without a point-of-sale, such as incentive payments, can be documented on a spreadsheet or Word document. Include who was paid, for what, and how much.
- 2. Download the reimbursement request form from the NOPP webpage. LINK
- 3. Use Attachment D from your contract to fill in the Budget Category column. (Incentives/Stipends, Consultant Services, Equipment & Supplies, Misc.)
- 4. Organize your receipts into the same categories. Number or otherwise indicate on the receipt which category it applies to.
- 5. On the Reimbursement Request Form, describe each expense and enter the total amount of the reimbursement being requested. The total of the receipts should equal the amount being requested.
- 6. Create a PDF of the reimbursement request and all receipts.
- 7. Email to <a href="mailto:susan.mockert@wisconsin.gov">susan.mockert@wisconsin.gov</a> or <a href="mailto:datcpnopp@wisconsin.gov">datcpnopp@wisconsin.gov</a>.

For questions, please contact Susan Mockert at DATCP.